## Form Filling Guide

Monthly Return e-Form on Movement of Open-ended Collective Investment Schemes listed under Chapter 20 of the Exchange Listing Rules

## **General points to note**

- Issuers would need to download Adobe Acrobat Reader DC on a PC for viewing and completing the e-Forms. Mobile devices such as tablets and mobile phones are not supported.
- Issuer must complete both English and Chinese versions of this e-Form. Please use traditional Chinese characters when completing the Chinese version of this e-Form. When the Issuer inputs a non-text field in any one language, the corresponding field in the other language will be auto-filled.

+

Roll to next month 7

No. of units

Auto-fill

6

8

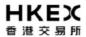

|                                       |                        |                                             |         | Troil to Hext II    | lonar |
|---------------------------------------|------------------------|---------------------------------------------|---------|---------------------|-------|
| Monthly Return on Mo<br>Listing Rules | ovement of Open-e      | nded Collective Investment Scheme listed un | der Cha | pter 20 of the Exch | ange  |
| For the month ended :                 | 30 April 2021          |                                             | Status: | New Submission      | 1     |
| To : Hong Kong Exchang                | es and Clearing Limite | d                                           |         |                     |       |
| Name of Scheme:                       |                        |                                             |         |                     |       |
| Date Submitted:                       |                        |                                             |         |                     |       |
| 1. Stock code:                        |                        |                                             |         |                     | + 4   |
| Add multi-counter stock               | code                   |                                             |         |                     |       |
|                                       |                        |                                             |         |                     |       |

3

| Add remarks   | 5 |                                                        |  |
|---------------|---|--------------------------------------------------------|--|
| Submitted by: |   |                                                        |  |
| Title:        |   |                                                        |  |
|               |   | (Director, Secretary or other Duly Authorised Officer) |  |

1. For the field "Status", Issuers should select:

Balance at close of preceding month:

General Meeting approval date (if applicable):

1). Change during the month:

Balance at close of the month:

- (a) "New Submission" for first time submission of this e-Form.
- (b) "Resubmission" if the Issuer wish to update any information on any previously published e-Form
- 2. If the Issuers' securities are traded in multiple counters, input the multi-counter stock code and its trading currency (e.g. an issuer with stock code XXX may have a Renminbi counter with stock code 80XXX).
- 3. If Issuers select "Increase Others (please specify)" or "Decrease Others (please specify)" under the "Change during the month" field, Issuers should describe the details of changes in the field of "Change type (others)".

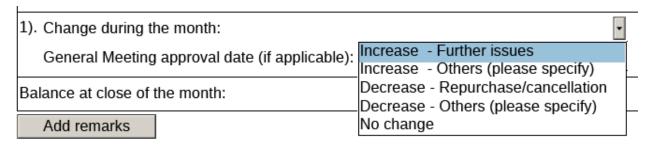

- 4. Issuers may click the button to add new tables and new rows.
- 5. Issuers may use the field "Add remarks" to supplement any information for each section.
- 6. For a newly listed issuer completing and submitting this e-Form for the first time and it was not yet listed on the last day of the preceding month, it should leave the "Balance at close of preceding month" field blank.
- 7. Issuers can click the Balance at close of the month' field in the preceding month's e-Form to the "Balance at close of preceding month" in next month's e-Form. Issuers are required to manually complete the "Increase / decrease (-) field each month.
- 8. Issuers may input positive/negative number in the "Increase/decrease (-)" field. Issuers should input positive number when the number of units increases, and negative number when the number of units decreases.